# T710BH/T710SH

Não deixe de ler a seção Cuidados importantes antes de utilizar o produto. Mantenha <sup>o</sup> Guia do usuario (CD) em um local de facil acesso, para futuras consultas.

 $\bigcup$ bserve a etiqueta colada na tampa de trás e passe essas informações ao revendedor quando solicitar manutenção.

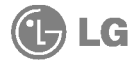

#### Cuidados importantes

Este aparelho foi projetado e produzido para assegurar sua segurança pessoal. No entanto, o uso indevido pode provocar choque elétrico ou incêndio. Para permitir a operação correta de todas as proteções incorporadas neste monitor, observe as seguintes regras básicas para instalação, uso e manutenção. Mantenha-o em um lugar de fácil acesso.

#### **Seguranca**

Use somente o cabo elétrico fornecido com o aparelho. Caso seja utilizado outro cabo elétrico, que não o fornecido pelo fornecedor, verifique se ele é aprovado pelos padroes nacionais aplicaveis. Se o cabo de alimentacao estiver com algum tipo de problema, entre em contato com <sup>o</sup> fabricante ou com <sup>o</sup> fornecedor de servico autorizado mais próximo para substituí-lo.

O cabo de alimentação é utilizado como o dispositivo principal de desconexão. Depois da instalação, verifique se o acesso à tomada é fácil.

Somente use o monitor com uma das fontes de alimentação indicadas nas especificações deste manual ou listadas no monitor. Caso não tenha certeza do tipo de fonte de alimentação que possui em casa, consulte o revendedor.

Tomadas de corrente alternada sobrecarregadas e cabos de extensão são perigosos. Assim como o são cabos de alimentação desfiados e conectores quebrados, que podem provocar incêndio ou choque elétrico. Procure um técnico de manutencão para troca.

Para evitar choque elétrico, só segure o plugue do cabo de alimentação com as mãos secas.

Cuidado para não danificar o cabo de alimentação ao desmontar, curvar, retirar ou aquecer o cabo. Isso pode provocar incêndio ou choque elétrico.

Certifique-se se o plugue do cabo de alimentação está totalmente inserido. Conexões mal-feitas podem provocar incêndio.

Não abra o monitor:

- Não há peças que podem ser manuseadas pelo usuário.
- Há voltagens perigosas, até mesmo quando estiver desligado.
- Se <sup>o</sup> monitor nao estiver funcionando adequadamente, entre em contato com <sup>o</sup> revendedor.

Para evitar ferimentos pessoais:

- Não coloque o monitor em uma prateleira inclinada, a menos que esteja seguro.
- Somente use suportes recomendados pelo fabricante.
- Nao tente arrastar suportes com rodinhas em escadas ou degraus <sup>e</sup> em carpetes muito altos.

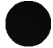

#### **Cuidados Importantes**

Para evitar incêndio ou riscos:

- Sempre DESLIGUE <sup>o</sup> monitor quando deixar <sup>o</sup> recinto por um periodo longo. Nunca deixe o monitor LIGADO quando sair de casa.
- Nao deixe que criancas joguem objetos dentro das aberturas do gabinete do monitor. Algumas partes internas possuem voltagens perigosas.
- $\blacksquare$  Não acrescente acessórios que não tenham sido projetados para este monitor.
- Durante uma tempestade com relâmpagos ou quando o monitor for deixado desligado e sem uso por longos periodos, desligue-o da tomada.
- Não coloque dispositivos magnéticos como imãs ou motores próximos ao tubo de imagem.

#### Instalação

Não deixe que nada fique ou role sobre o cabo de alimentação e não coloque o monitor em lugares onde <sup>o</sup> cabo esteja sujeito <sup>a</sup> danos.

Não use este monitor próximo à água como, por exemplo, banheiras, tinas, pias de cozinha, tanques de lavar roupa, em pisos molhados ou próximo a piscinas. Os monitores são equipados com aberturas de ventilação no gabinete que permitem a liberação do calor gerado durante seu funcionamento. Se essas aberturas forem bloqueadas, o superaquecimento pode causar falhas que podem provocar incêndio. Então, NUNCA:

- Bloqueie as aberturas de ventilação localizadas na parte inferior colocando o monitor em camas, sofás, tapetes etc.
- Posicione o monitor em uma instalação embutida a menos que haja ventilação apropriada,
- Cubra as aberturas com panos ou qualquer outro tipo de materiais.
- Coloque o monitor próximo ou sobre um aquecedor ou outra fonte de calor.
- Não instale o monitor em superfície empoeirada. Isso pode provocar incêndio.

#### Limpeza

- Desligue o monitor da tomada antes de limpar a tela.
- Use um pano ligeiramente umedecido (e nao molhado). Nao use aerossol diretamente na tela do monitor, porque <sup>o</sup> produto em excesso pode provocar choque elétrico.

#### Empacotamento

Nao jogue fora <sup>a</sup> caixa de papelao nem <sup>o</sup> material de empacotamento para <sup>o</sup> caso de precisar transportar o aparelho. Se precisar mandar o aparelho para outro lugar, coloque-o novamente em sua embalagem original.

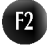

### Conectando o monitor

- Antes de conectar o monitor, verifique se ele, o sistema do computador <sup>e</sup> outros dispositivos conectados estão desligados.
- Com cuidado, coloque <sup>o</sup> monitor deitado com <sup>a</sup> face inferior voltada para você.

### Conectando a base Tilt/Swivel

- $1.$  Alinhe os ganchos da base tilt/swivel com as aberturas correspondentes na base do monitor.
- 2. Insira os ganchos nas aberturas.
- 3. Deslize a base giratória em direção à parte frontal do monitor até que os engates travem.

#### **NOTA**

A ilustração representa o modelo geral de conexão. O seu monitor pode ter alguns itens diferentes dos mostrados na figura.

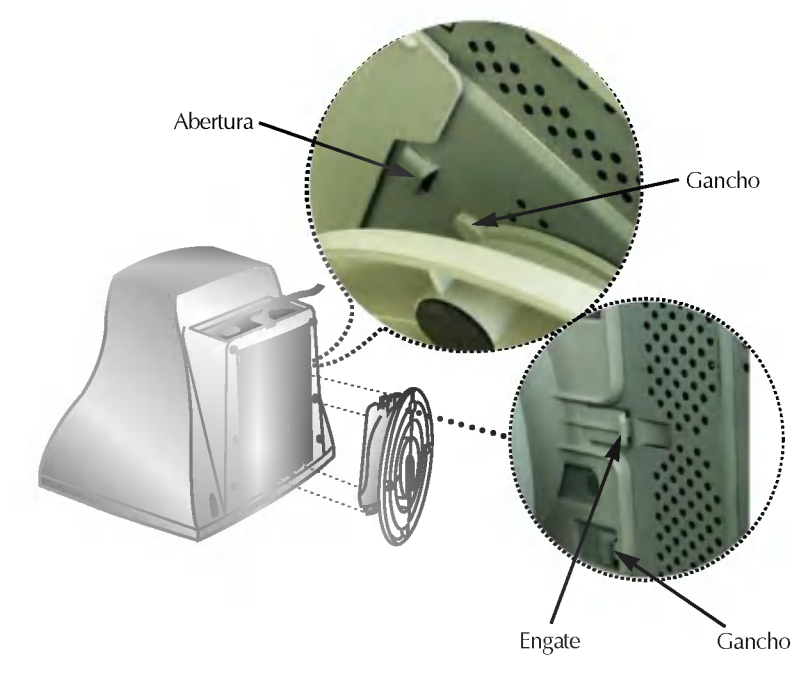

### Conectando o monitor

### Utilização do Computador

- $1.$  Conecte o cabo de sinal. Quando conectado, aperte o parafuso para assegurar a conexão.
- 2. Conecte o cabo de alimentação em uma tomada adequada, de fácil acesso e perto do monitor.

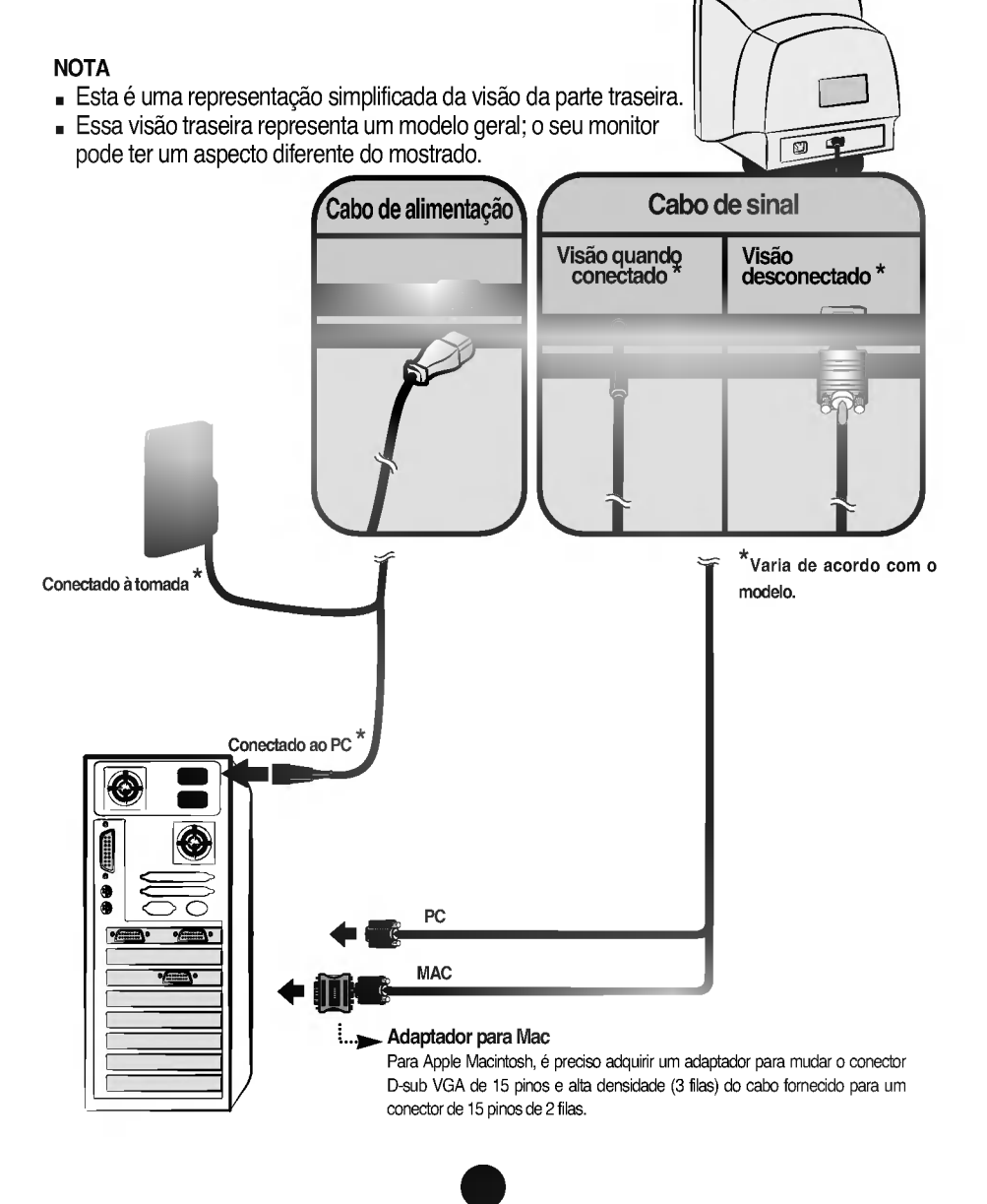

# Funções do Painel de controle

# Controles do painel frontal

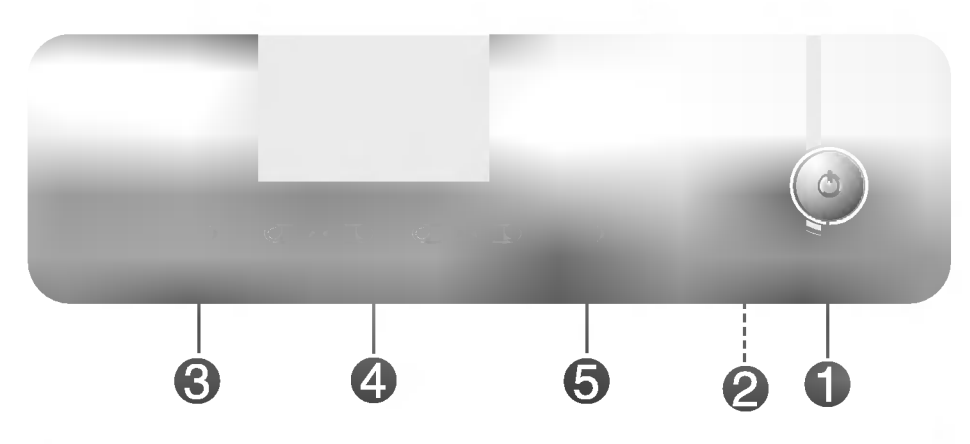

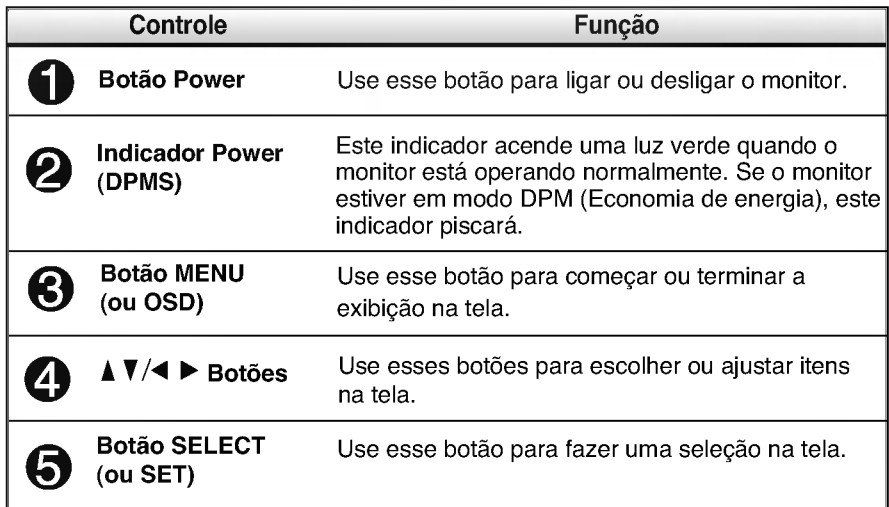

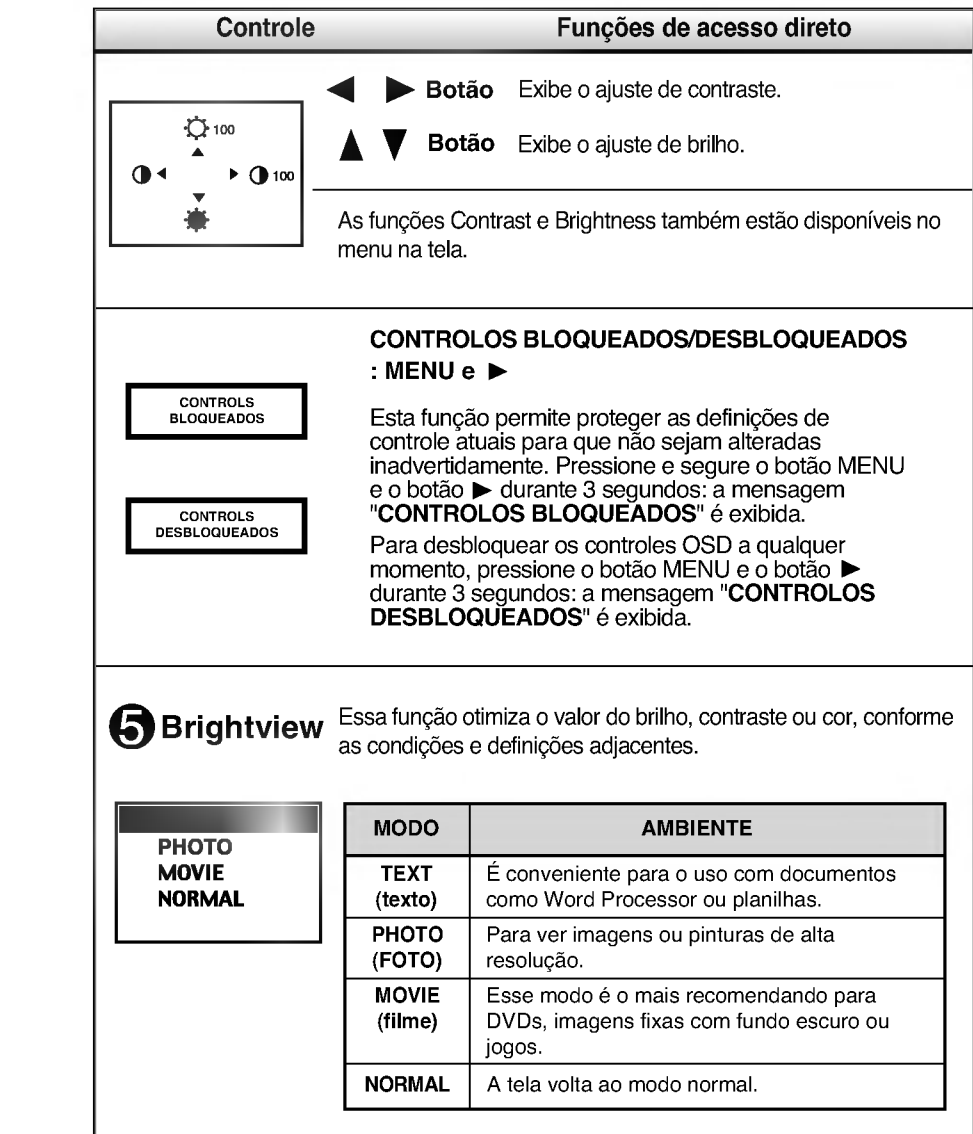

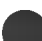

### Ajuste do On Screen Display (OSD) Control

#### Ajuste da tela

Com o sistema On Screen Display Control, é rápido e fácil fazer ajustes no tamanho da imagem, na posição e nos parâmetros operacionais do monitor Abaixo, segue um pequeno exemplo para familiarizá-lo com o uso dos controles. A próxima seção apresenta um perfil dos ajustes e das seleções disponíveis que podem ser feitos usando o OSD.

#### **NOTA**

Espere pelo menos 30 minutos para que <sup>o</sup> monitor se estabilize antes de fazer qualquer ajuste na imagem.

Para fazer ajustes no On Screen Display, siga estas etapas:

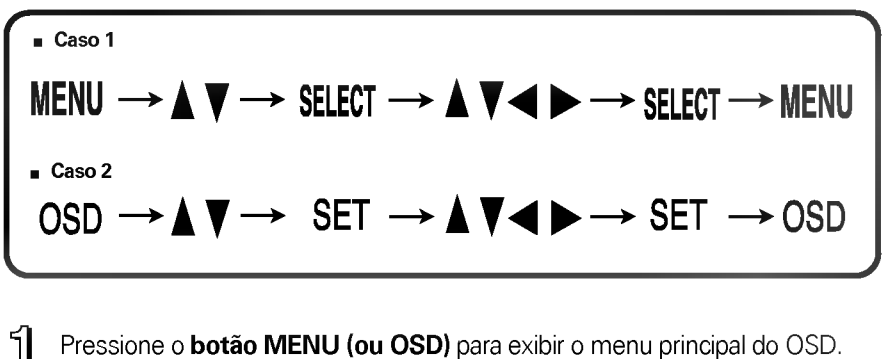

- 
- $\mathfrak{D}$ Para ter acesso a um controle, use os **botões**  $\triangle$  **ou**  $\nabla$ . Quando o ícone desejado estiver em destaque, pressione o botão SELECT (ou SET).
- ౘ Use os **botões**  $\triangle \blacktriangledown / \blacktriangle \blacktriangleright$  para ajustar o item para o nível desejado.
- 4∫ Aceite as alterações pressionando o **botão SELECT (ou SET)**.
- 5 Saia do OSD pressionando o **botão MENU (ou OSD)**.

A tabela a seguir indica todos os menus de configuração, controle e ajuste do On Screen Display.

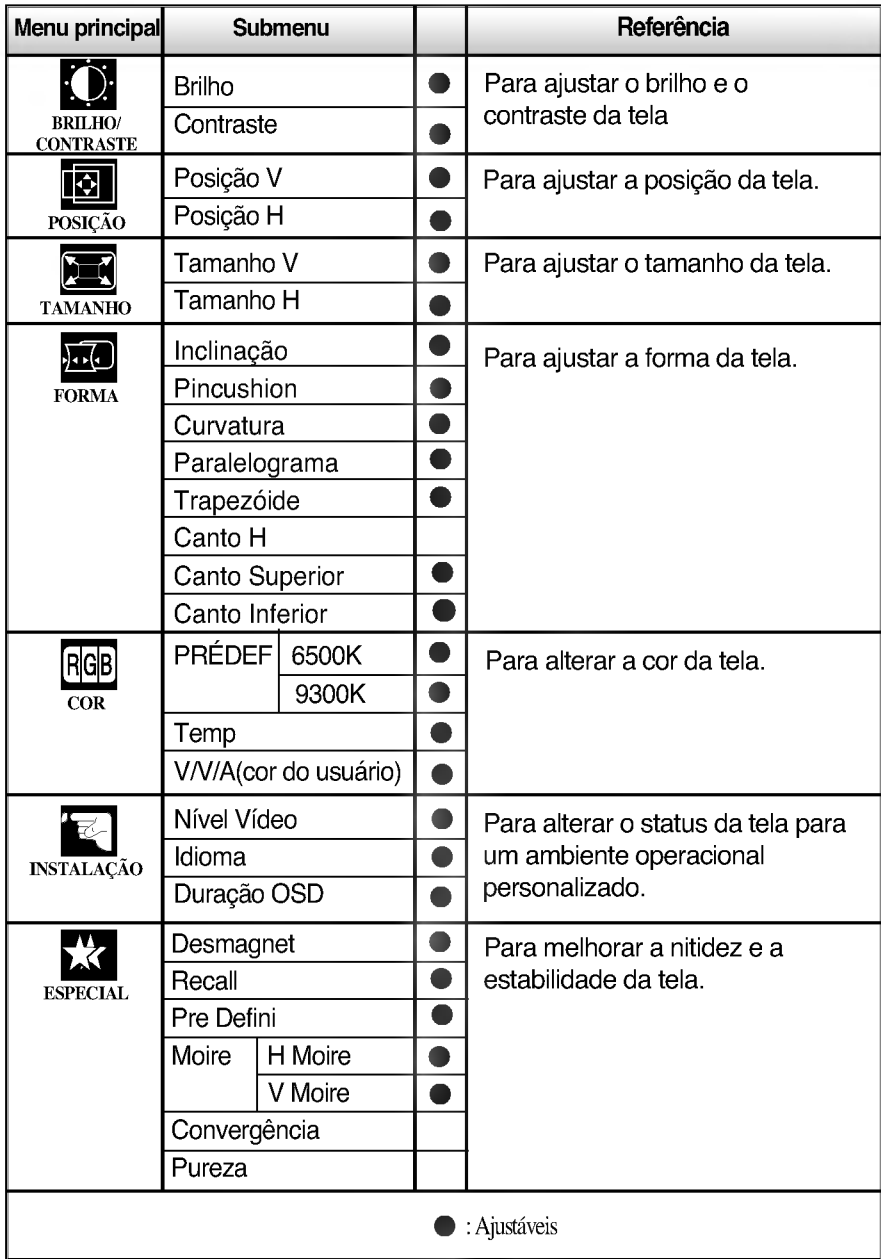

### Ajuste e seleção do On Screen Display (OSD)

Anteriormente, foi apresentado o procedimento para seleção e ajuste de um item usando o sistema OSD. Abaixo, estão listados os ícones, os nomes dos ícones e as descrições dos ícones de todos os itens do Menu.

**NOTA** 

A ordem dos ícones pode ser diferente da apresentada dependendo do modelo. (F9 ~F12)

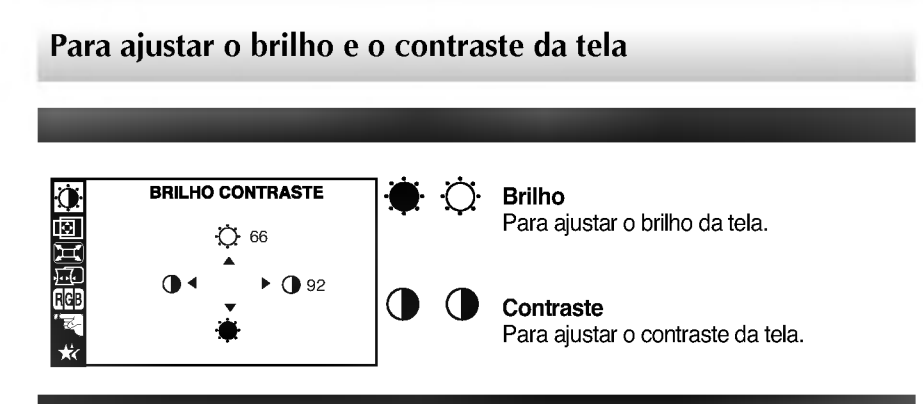

Para ajustar a posição da tela.

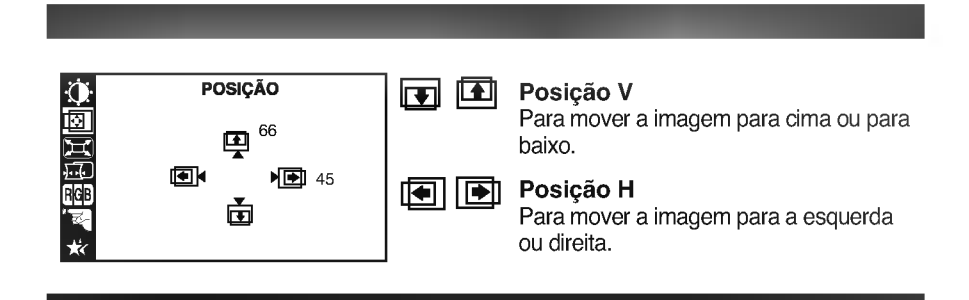

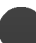

## Para ajustar o tamanho da tela.

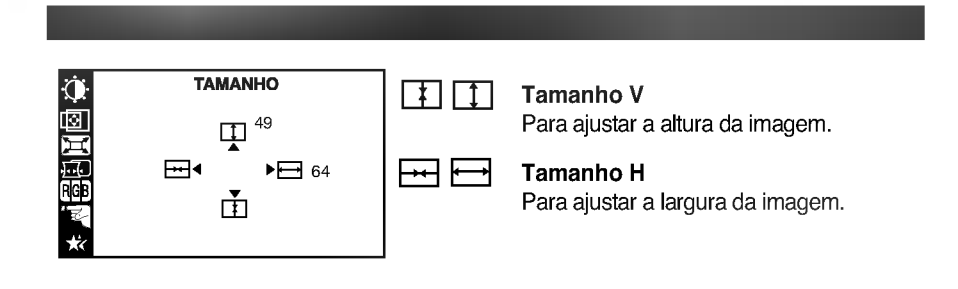

### Para ajustar a forma da tela.

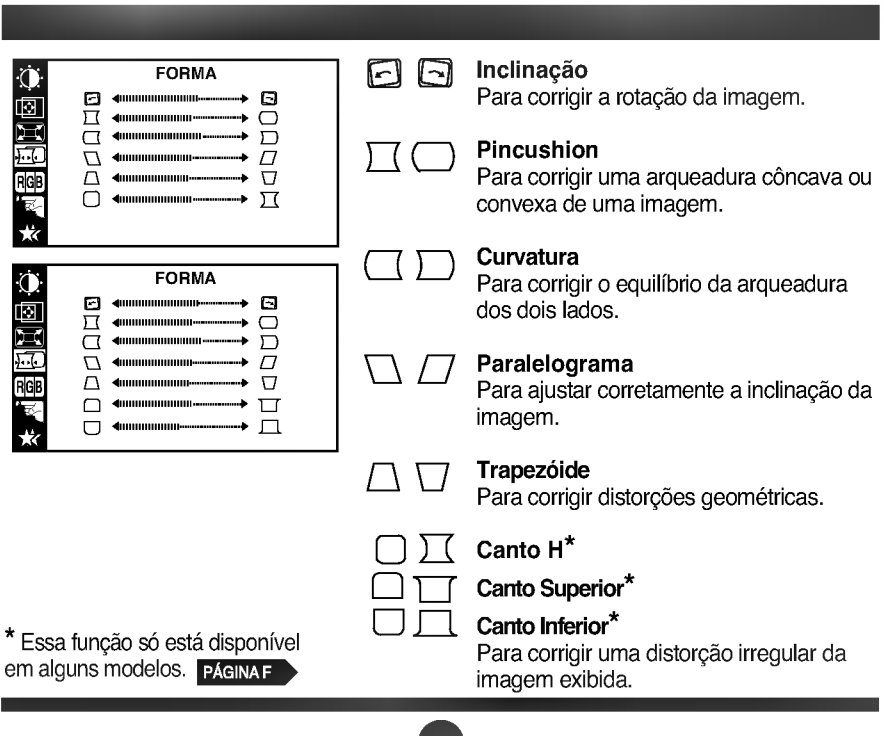

# Ajuste e seleção do On Screen Display (OSD)

## Para personalizar a cor da tela.

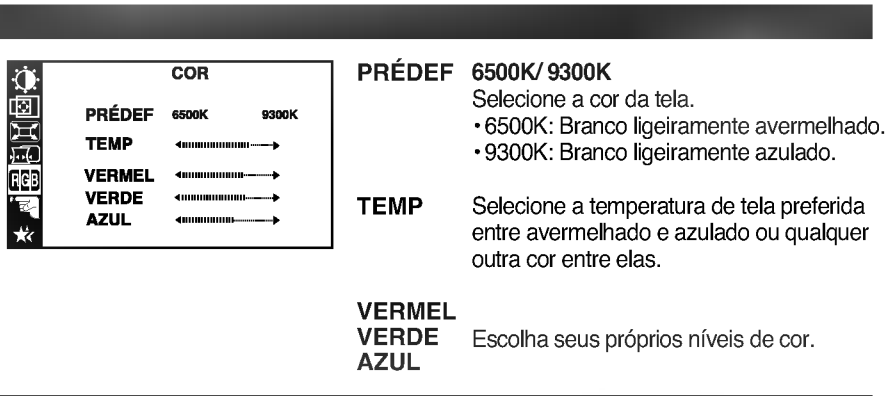

Para alterar o status da tela para um ambiente operacional personalizado.

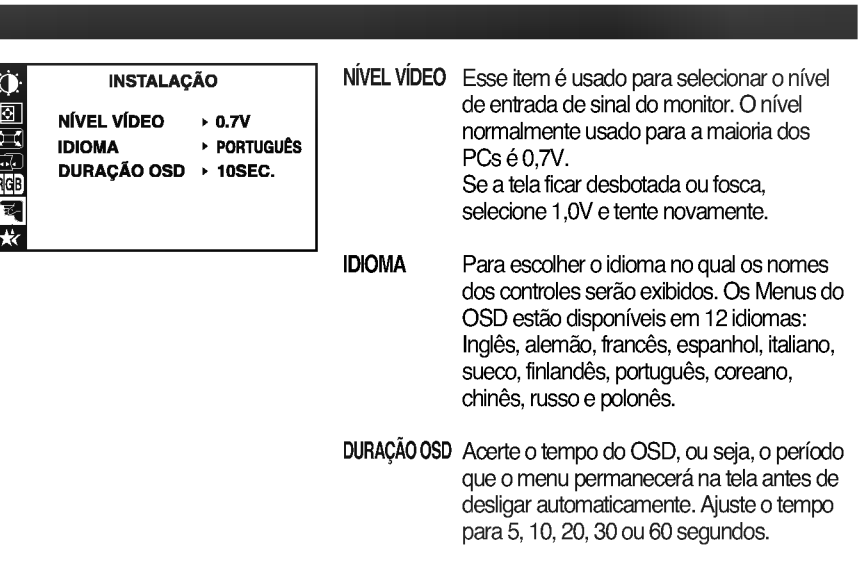

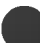

Para melhorar a nitidez e a estabilidade da tela.

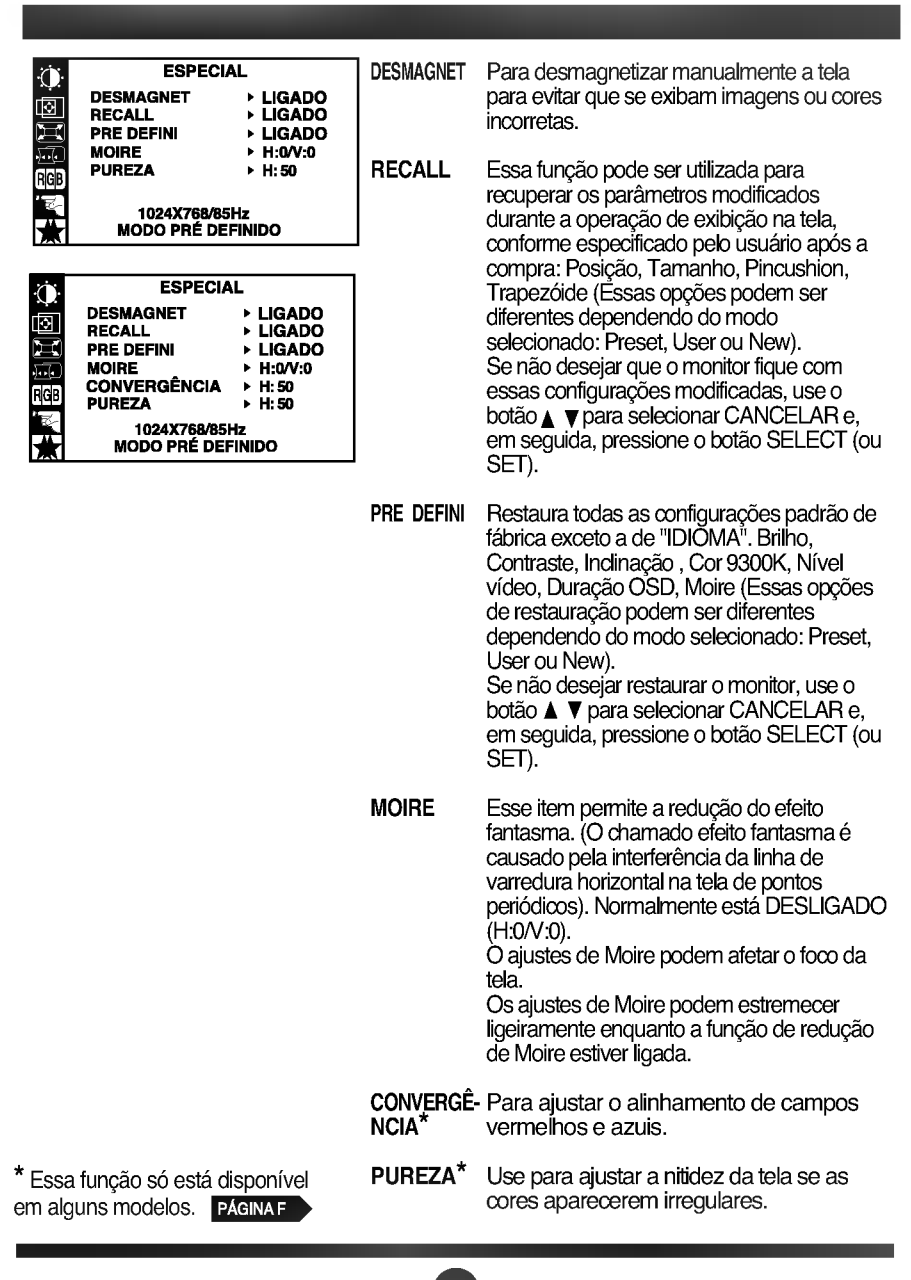

# Solução de problemas

Antes de chamar a assistência técnica, verifique os seguintes itens

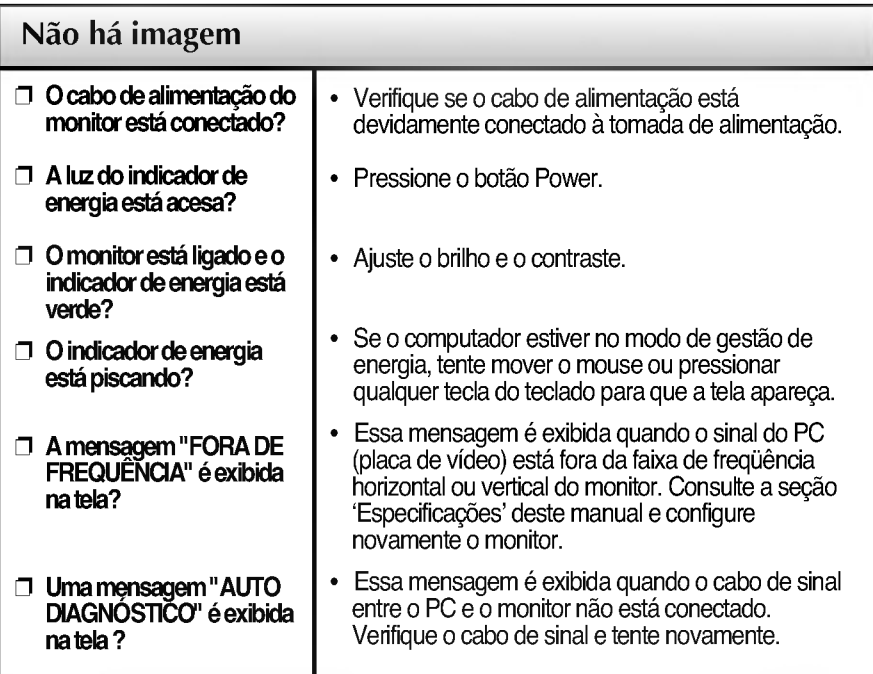

### A tela está tremeluzindo.

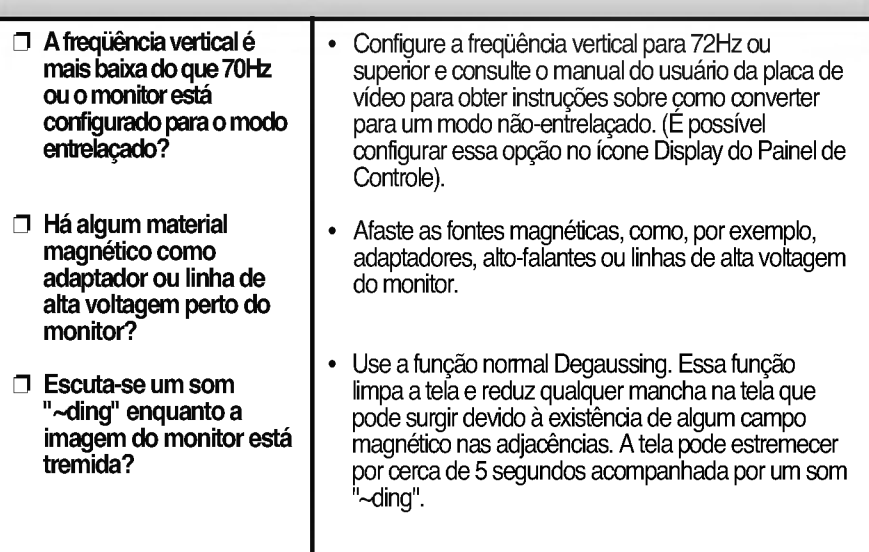

# Solução de problemas

A cor da tela não está normal.

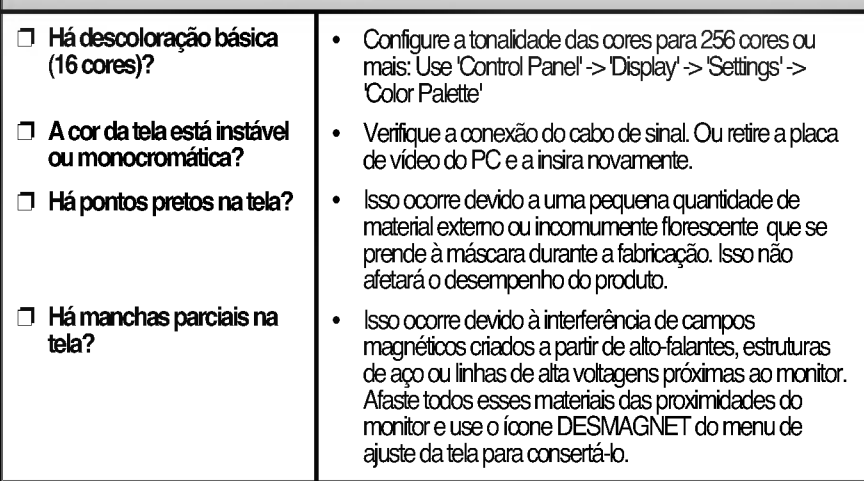

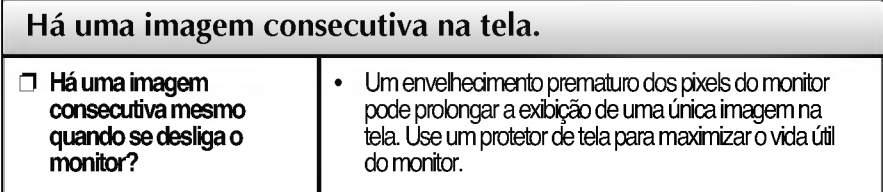

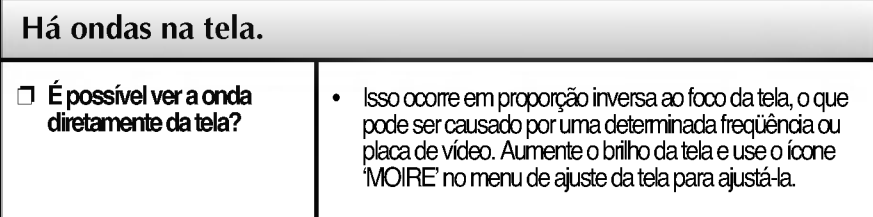

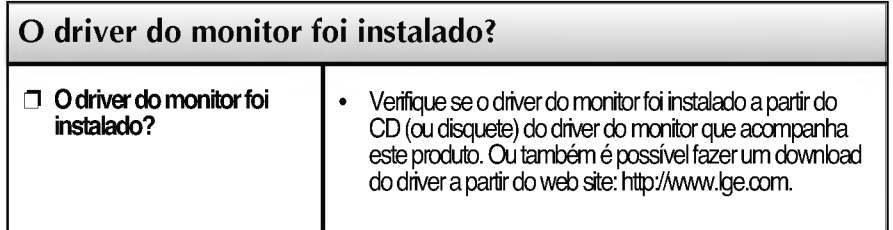

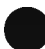

# Especificações

П

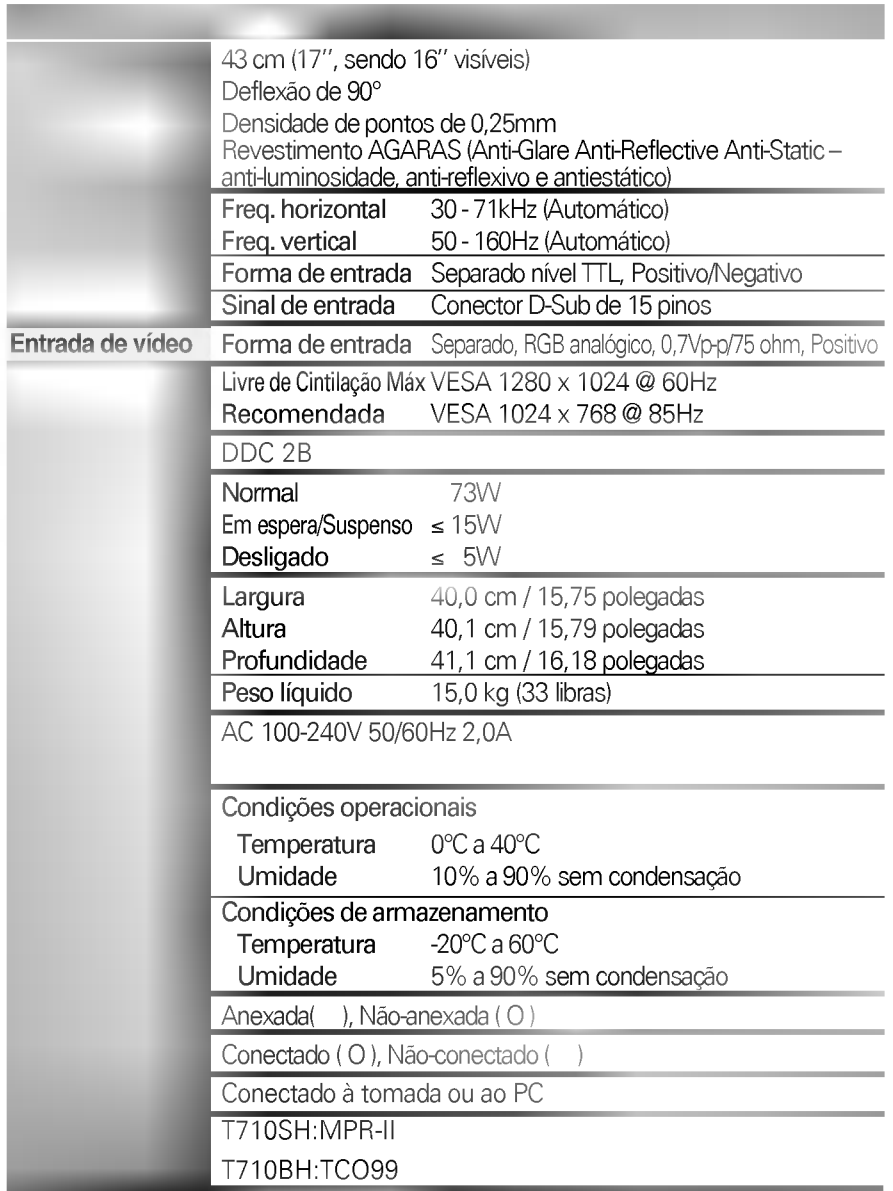

#### NOTA

 $\blacksquare$  As informações contidas neste documento estão sujeitas a alterações sem aviso prévio.

# Especificações

# Modos preestabelecidos (Resolução)

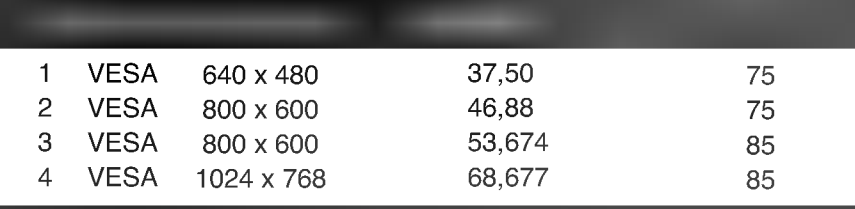

# Digitally yours **FRISHANGE**

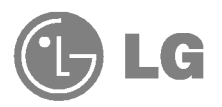